# 1. Signing Up for GridRewards

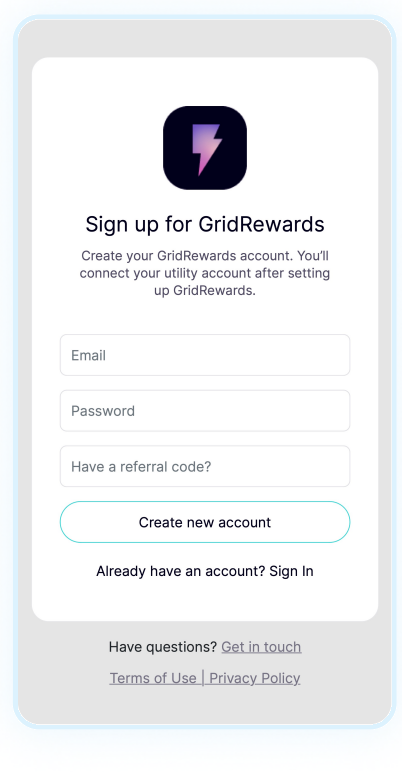

To create an account, enter your email and choose a password.

Don't forget to add a referral code to take advantage of our Give \$10, Get \$10 program!

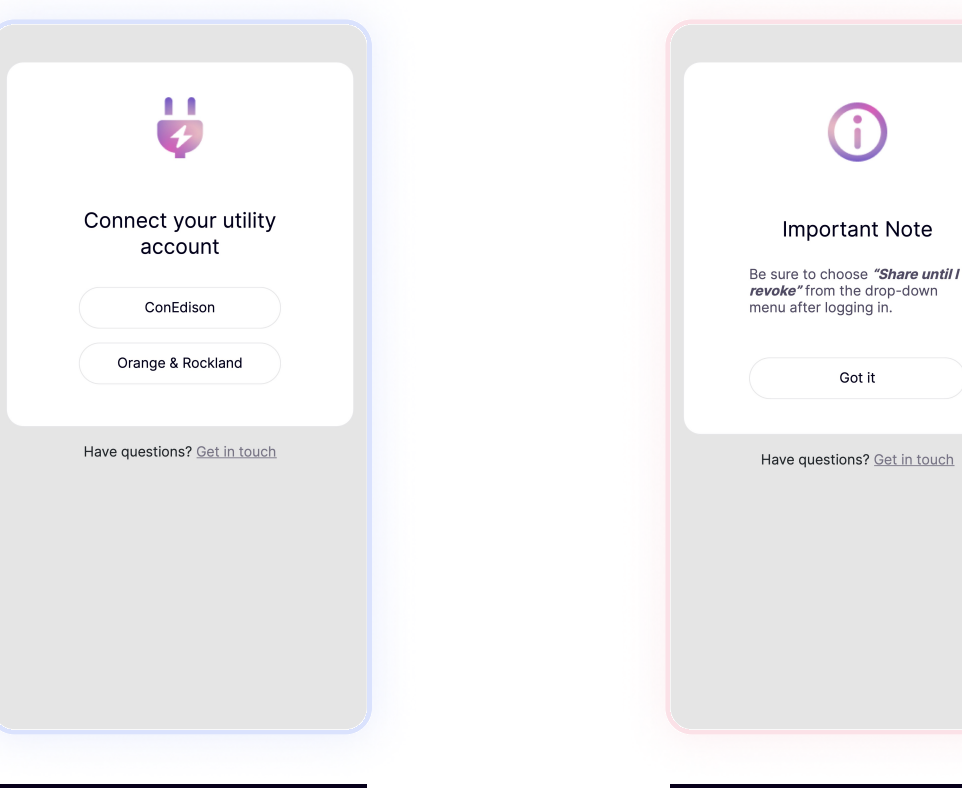

Next, select your utility company. Be sure to have your utility account number and credentials handy.

After you login to your utility company, select "Share until I revoke it" (this is required for sign-up to work).

Note

### GridRewards

gridrewards@logicalbuildings.com | 908.517.3730<br>Website aridrewards.com | 908.517.3730 gridrewards.com

# 2. Authorizing Data Sharing

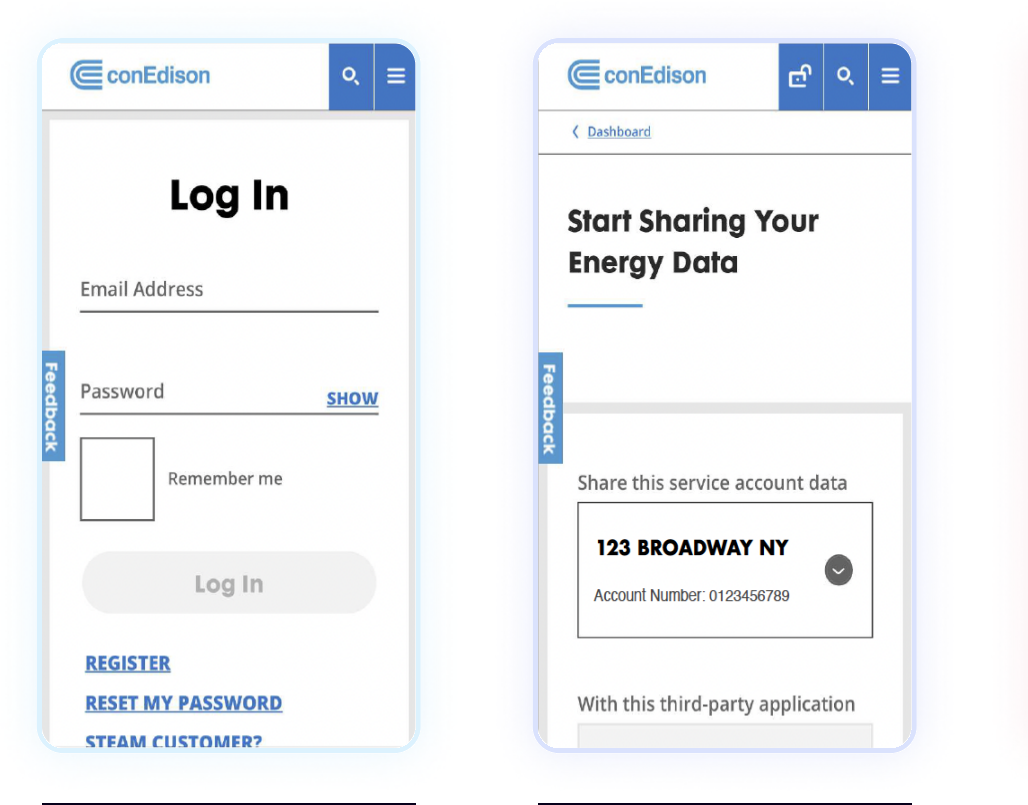

Once you are redirected to your utility company, login with the email and password for your utility account. If you don't have one, follow the steps to register for an online account. This is different than the GridRewards app login info.

Choose the correct address from the Share This Service Account Data dropdown.

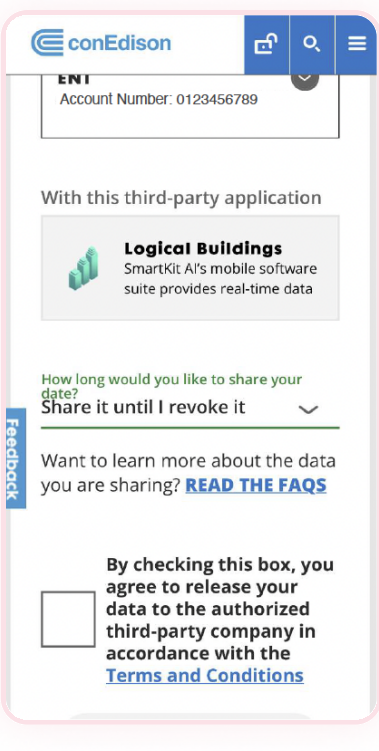

#### REQUIRED

Scroll until you see the Select Timeframe dropdown and select Share Until I Revoke It.

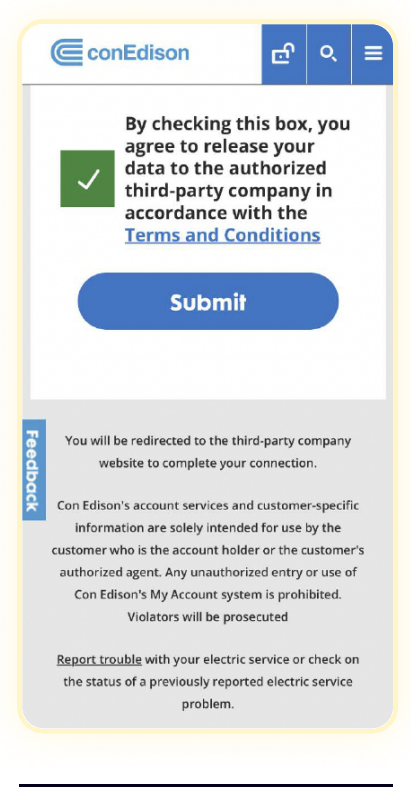

Check the Terms & Conditions box at the bottom of the page, then click Submit.

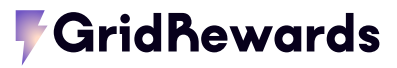

gridrewards@logicalbuildings.com | 908.517.3730<br>Website aridrewards.com | 908.517.3730 gridrewards.com

## 3. Complete Your Signup

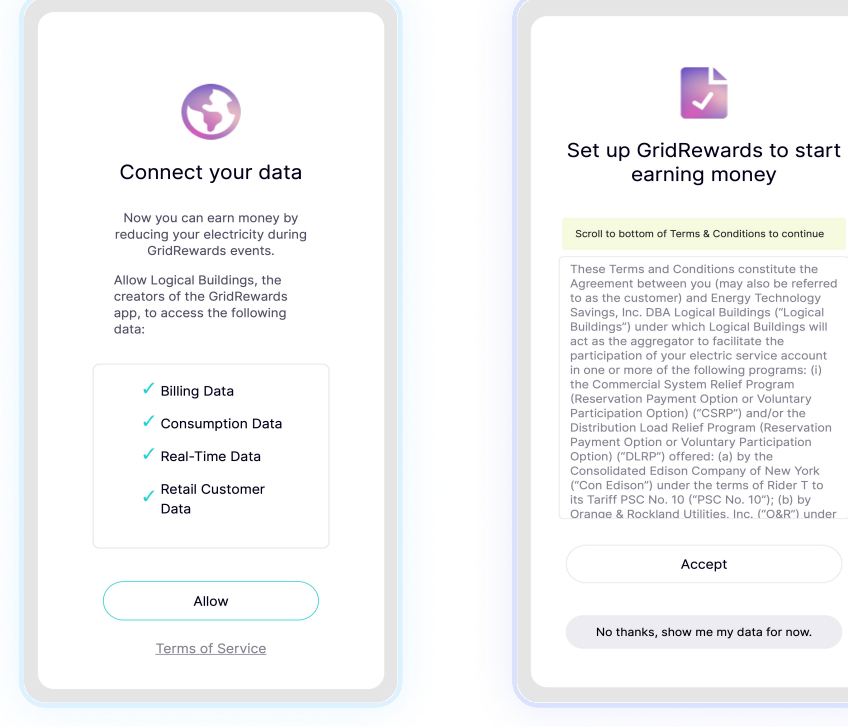

Next, you'll see the **Connect your** data page. Select Allow. This lets GridRewards see your energy data.

Accept No thanks, show me my data for now. Scroll down to the bottom of the GridRewards Terms & Conditions box and select **Accept**. This will authorize us to enroll you in the GridRewards program. If you simply want to access your data and not earn money, select No thanks, show me my data for now.

earning money

Enter your phone number to get text notifications when it's time to save electricity during GridRewards events. Alternatively, you can tap Skip.

Sign up for SMS

Reminders

Get notified by text message when

GridRewards events are happening. There

are usually 5-10 events per year.

Message and data rates apply.

Message frequency varies. Reply

HELP for help, and reply STOP to opt

Submit

Skip

Have questions? Get in touch

Mobile Phone Number

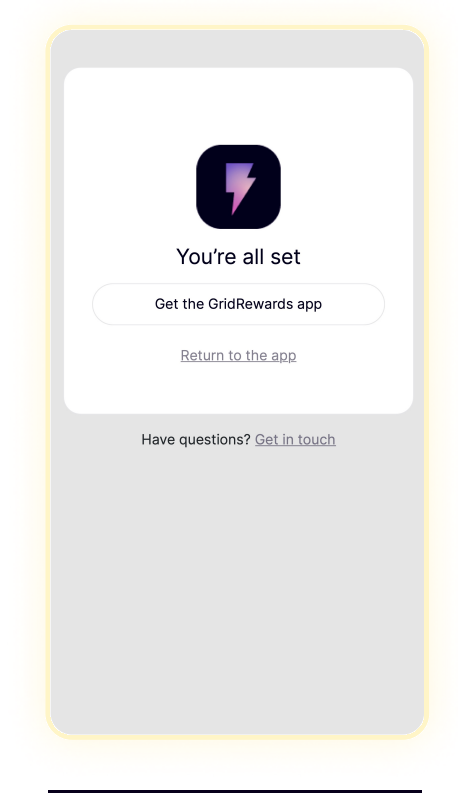

Success! You're all set to see your energy data and earn money by participating in GridRewards events! You can safely close this tab or window and return to the app.

It can take up to 15 minutes for your data to populate.

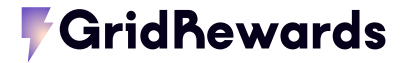

gridrewards@logicalbuildings.com | 908.517.3730<br>Website aridrewards.com | 908.517.3730 gridrewards.com